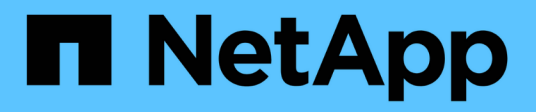

# **GCP**

Cloud Manager 3.8

NetApp March 25, 2024

This PDF was generated from https://docs.netapp.com/de-de/occm38/concept\_accounts\_gcp.html on March 25, 2024. Always check docs.netapp.com for the latest.

# **Inhalt**

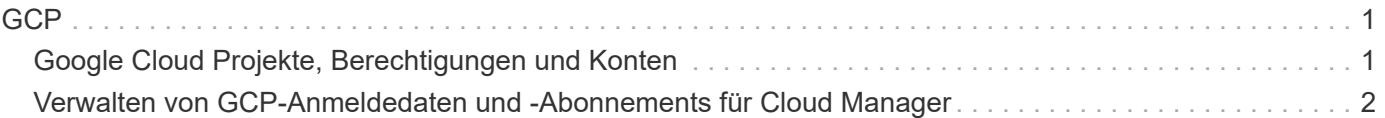

# <span id="page-2-0"></span>**GCP**

# <span id="page-2-1"></span>**Google Cloud Projekte, Berechtigungen und Konten**

Ein Service-Konto bietet Cloud Manager Berechtigungen für die Implementierung und das Management von Cloud Volumes ONTAP Systemen in demselben Projekt wie Cloud Manager oder in verschiedenen Projekten.

### **Projekt und Berechtigungen für Cloud Manager**

Bevor Sie Cloud Volumes ONTAP in Google Cloud bereitstellen können, müssen Sie zunächst einen Connector in einem Google Cloud-Projekt bereitstellen. Der Connector kann nicht vor Ort oder bei einem anderen Cloud-Provider ausgeführt werden.

Vor der Bereitstellung eines Connectors direkt aus Cloud Manager müssen zwei Berechtigungssätze vorhanden sein:

- 1. Sie müssen einen Connector mit einem Google-Konto bereitstellen, das über Berechtigungen zum Starten der Connector-VM-Instanz von Cloud Manager verfügt.
- 2. Bei der Bereitstellung des Connectors werden Sie aufgefordert, ein auszuwählen ["Servicekonto"](https://cloud.google.com/iam/docs/service-accounts) Für die VM-Instanz. Cloud Manager erhält Berechtigungen vom Service-Konto, um Cloud Volumes ONTAP Systeme in Ihrem Auftrag zu erstellen und zu managen. Berechtigungen werden durch Hinzufügen einer benutzerdefinierten Rolle an das Servicekonto bereitgestellt.

Wir haben zwei YAML-Dateien eingerichtet, die die erforderlichen Berechtigungen für den Benutzer und das Dienstkonto enthalten. ["Erfahren Sie, wie Sie mit den YAML-Dateien Berechtigungen einrichten"](https://docs.netapp.com/de-de/occm38/task_creating_connectors_gcp.html).

Das folgende Bild zeigt die in den Nummern 1 und 2 oben beschriebenen Berechtigungsanforderungen:

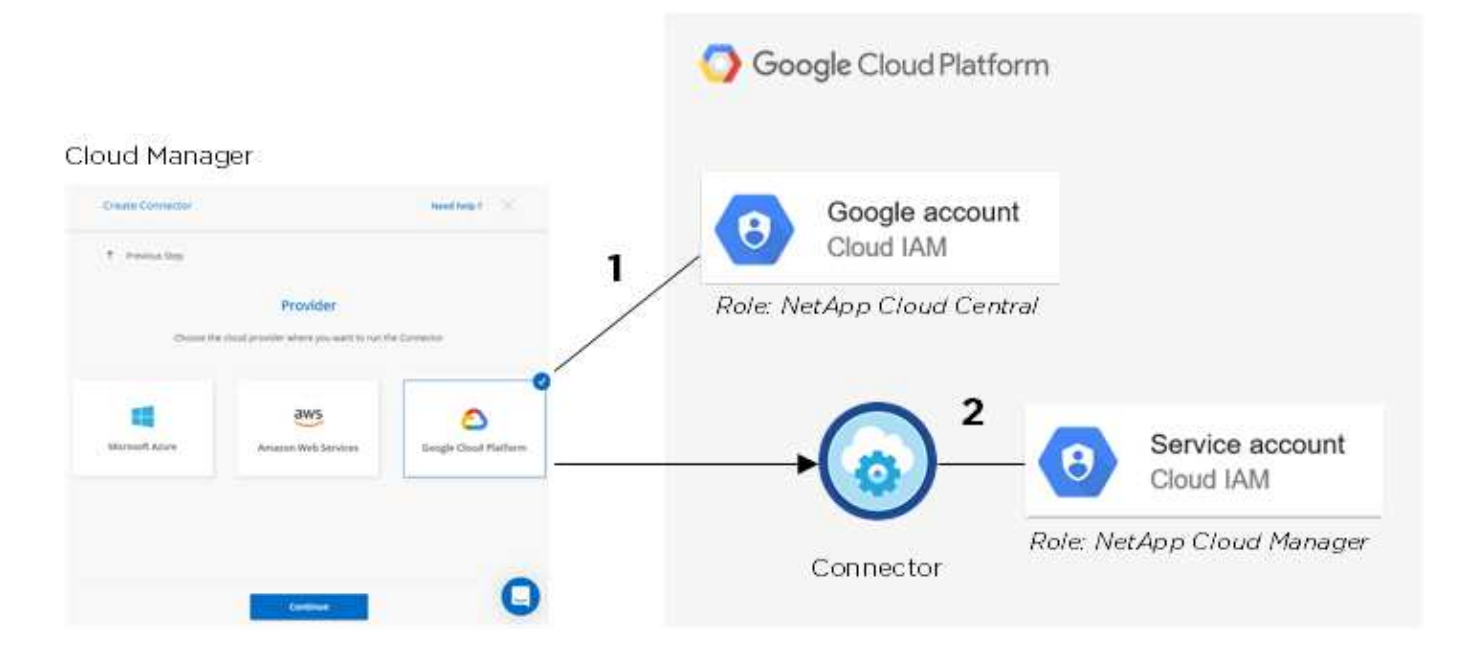

## **Projekt für Cloud Volumes ONTAP**

Cloud Volumes ONTAP kann im selben Projekt wie der Connector oder in einem anderen Projekt residieren.

Um Cloud Volumes ONTAP in einem anderen Projekt bereitzustellen, müssen Sie zunächst das Connector-Servicekonto und die Rolle zu diesem Projekt hinzufügen.

- ["Informationen zur Einrichtung eines Service-Kontos \(siehe Schritt 2\)"](https://docs.netapp.com/de-de/occm38/task_creating_connectors_gcp.html#setting-up-gcp-permissions-to-create-a-connector).
- ["Erfahren Sie, wie Cloud Volumes ONTAP in GCP implementiert und ein Projekt ausgewählt wird".](https://docs.netapp.com/de-de/occm38/task_deploying_gcp.html)

## **Konto für Daten-Tiering**

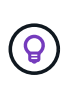

Cloud Manager erfordert ein GCP-Konto für Cloud Volumes ONTAP 9.6, nicht jedoch für 9.7 und höher. Wenn Sie Daten-Tiering mit Cloud Volumes ONTAP 9.7 verwenden möchten, folgen Sie Schritt 4 in ["Erste Schritte mit Cloud Volumes ONTAP in der Google Cloud Platform".](https://docs.netapp.com/de-de/occm38/task_getting_started_gcp.html)

Um Daten-Tiering auf einem Cloud Volumes ONTAP 9.6 System zu ermöglichen, ist das Hinzufügen eines Google Cloud Kontos zu Cloud Manager erforderlich. Daten-Tiering verlagert selten genutzte Daten automatisch auf kostengünstigen Objekt-Storage, sodass Sie Speicherplatz auf dem primären Storage freigeben und den sekundären Storage reduzieren können.

Wenn Sie das Konto hinzufügen, müssen Sie Cloud Manager mit einem Speicherzugriffsschlüssel für ein Servicekonto bereitstellen, das Storage Admin-Berechtigungen hat. Cloud Manager verwendet die Zugriffssteuerung zum Einrichten und Managen eines Cloud Storage-Buckets für Daten-Tiering.

Nachdem Sie ein Google Cloud Konto hinzugefügt haben, können Sie auf einzelnen Volumes das Daten-Tiering aktivieren, wenn Sie sie erstellen, ändern oder replizieren.

- ["Erfahren Sie, wie Sie GCP-Konten in Cloud Manager einrichten und hinzufügen".](#page-3-0)
- ["Verschieben Sie inaktive Daten auf kostengünstigen Objekt-Storage"](https://docs.netapp.com/de-de/occm38/task_tiering.html).

# <span id="page-3-0"></span>**Verwalten von GCP-Anmeldedaten und -Abonnements für Cloud Manager**

Sie können zwei Arten von Anmeldeinformationen für die Google Cloud-Plattform über Cloud Manager verwalten: Die Anmeldeinformationen, die der VM-Instanz von Connector zugewiesen sind, und die mit einem Cloud Volumes ONTAP 9.6-System für verwendeten Storage-Zugriffsschlüssel ["Daten-Tiering".](https://docs.netapp.com/de-de/occm38/concept_data_tiering.html)

### **Verknüpfen eines Marketplace-Abonnements mit GCP-Zugangsdaten**

Wenn Sie einen Connector in GCP bereitstellen, erstellt Cloud Manager einen Standardsatz von Anmeldeinformationen, die der Connector-VM-Instanz zugeordnet sind. Diese sind die Zugangsdaten, die Cloud Manager zur Implementierung von Cloud Volumes ONTAP verwendet.

Sie können das Marketplace-Abonnement jederzeit ändern, das mit diesen Anmeldedaten verknüpft ist. Mithilfe des Abonnements können Sie ein nutzungsbasiertes Cloud Volumes ONTAP System erstellen und andere NetApp Cloud-Services nutzen.

#### **Schritte**

- 1. Klicken Sie oben rechts in der Cloud Manager-Konsole auf das Symbol Einstellungen und wählen Sie **Anmeldeinformationen**.
- 2. Bewegen Sie den Mauszeiger über einen Satz von Anmeldeinformationen, und klicken Sie auf das Aktivitätsmenü.

3. Klicken Sie im Menü auf **Abonnement verknüpfen**.

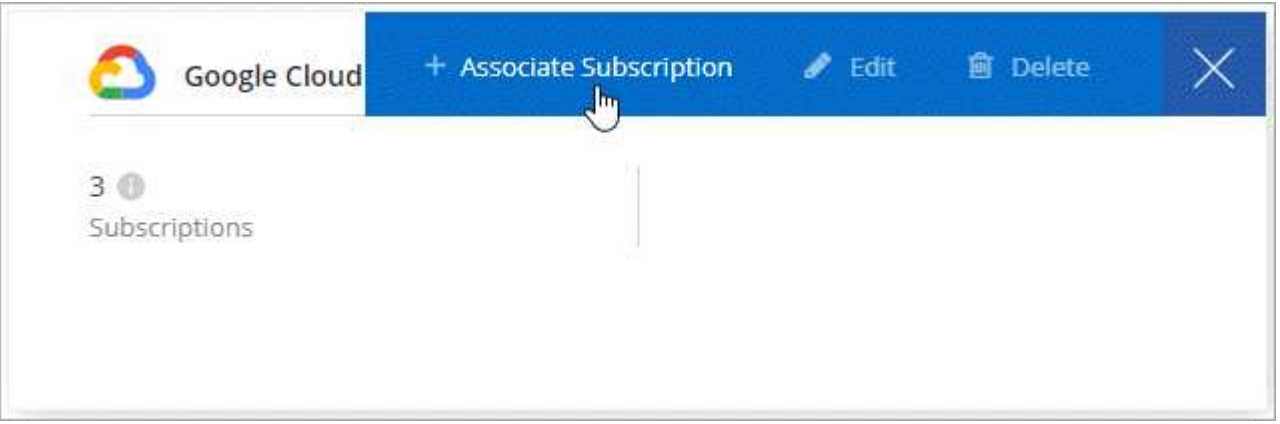

4. Wählen Sie ein Google Cloud-Projekt und ein Abonnement aus der Down-Liste aus, oder klicken Sie auf **Abonnement hinzufügen** und befolgen Sie die Schritte, um ein neues Abonnement zu erstellen.

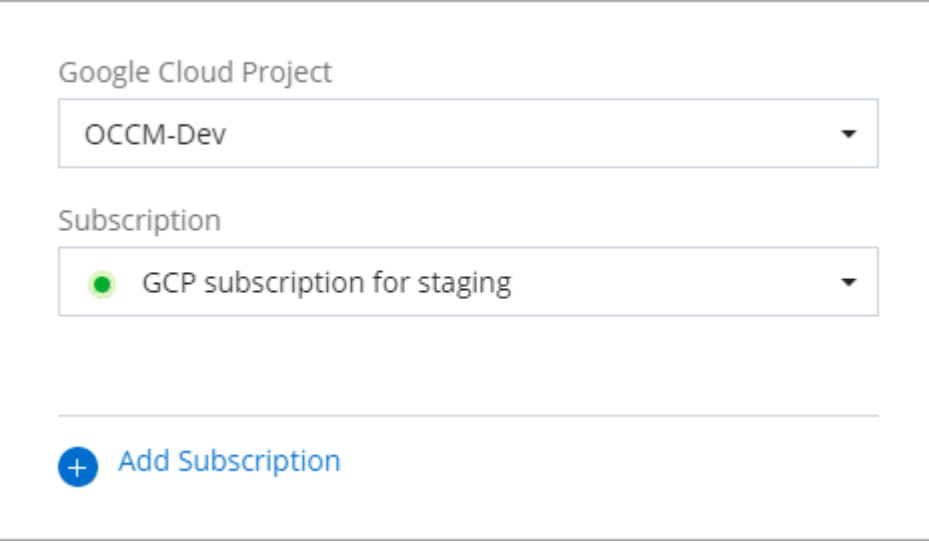

5. Klicken Sie Auf **Mitarbeiter**.

#### **Einrichten und Hinzufügen von GCP-Konten für Daten-Tiering mit Cloud Volumes ONTAP 9.6**

Wenn Sie ein Cloud Volumes ONTAP 9.6-System für aktivieren möchten ["Daten-Tiering",](https://docs.netapp.com/de-de/occm38/concept_data_tiering.html) Sie müssen Cloud Manager mit einem Storage-Zugriffschlüssel für ein Service-Konto bereitstellen, das Storage-Admin-Berechtigungen hat. Cloud Manager verwendet die Zugriffssteuerung zum Einrichten und Managen eines Cloud Storage-Buckets für Daten-Tiering.

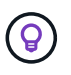

Wenn Sie Daten-Tiering mit Cloud Volumes ONTAP 9.7 verwenden möchten, folgen Sie Schritt 4 in ["Erste Schritte mit Cloud Volumes ONTAP in der Google Cloud Platform"](https://docs.netapp.com/de-de/occm38/task_getting_started_gcp.html).

#### **Einrichten eines Servicekontos und Zugriffsschlüssel für Google Cloud Storage**

Mithilfe eines Service-Kontos kann Cloud Manager Cloud Storage-Buckets authentifizieren und auf sie zugreifen, die für Daten-Tiering verwendet werden. Die Schlüssel sind erforderlich, damit Google Cloud Storage weiß, wer die Anfrage stellt.

#### **Schritte**

1. Öffnen Sie die GCP IAM-Konsole und ["Erstellen Sie ein Dienstkonto mit der Rolle Storage Admin"](https://cloud.google.com/iam/docs/creating-custom-roles#creating_a_custom_role).

# Service account permissions (optional)

Grant this service account access to My Project 99247 so that it has permission to complete specific actions on the resources in your project. Learn more

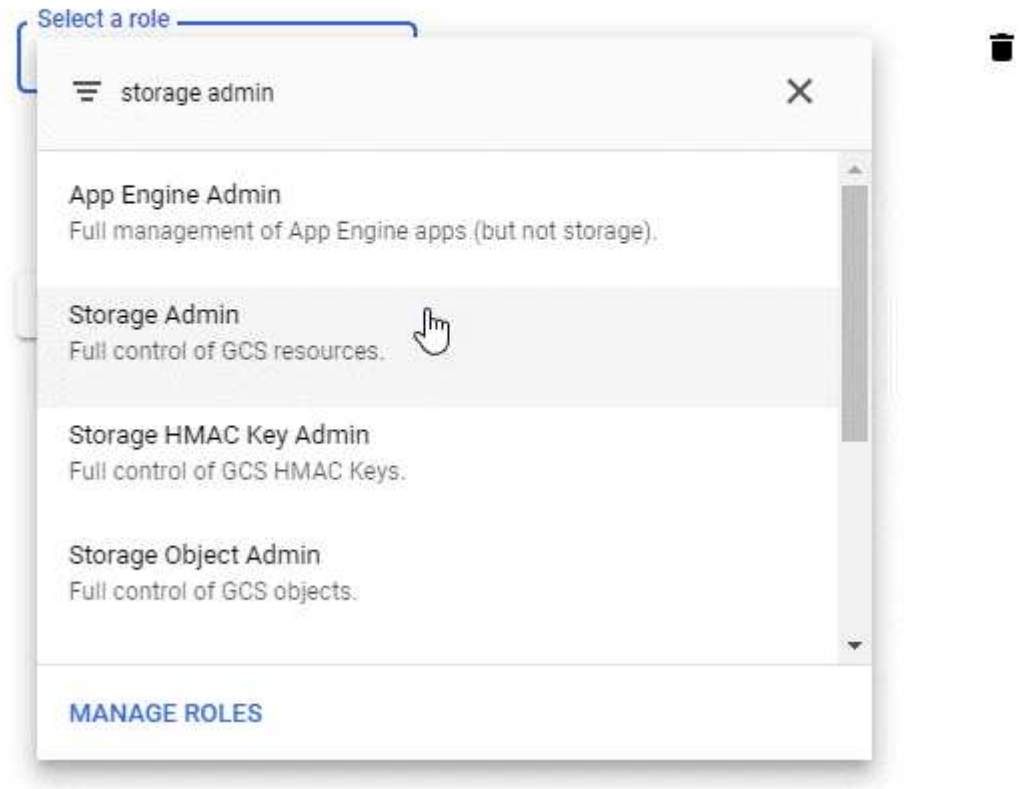

- 2. Gehen Sie zu ["GCP-Speichereinstellungen".](https://console.cloud.google.com/storage/settings)
- 3. Wenn Sie aufgefordert werden, wählen Sie ein Projekt aus.
- 4. Klicken Sie auf die Registerkarte **Interoperabilität**.
- 5. Falls Sie dies noch nicht getan haben, klicken Sie auf **Interoperabilitätszugriff aktivieren**.
- 6. Klicken Sie unter **Zugriffsschlüssel für Servicekonten** auf **Schlüssel für ein Servicekonto erstellen**.
- 7. Wählen Sie das Servicekonto aus, das Sie in Schritt 1 erstellt haben.

## Select a service account

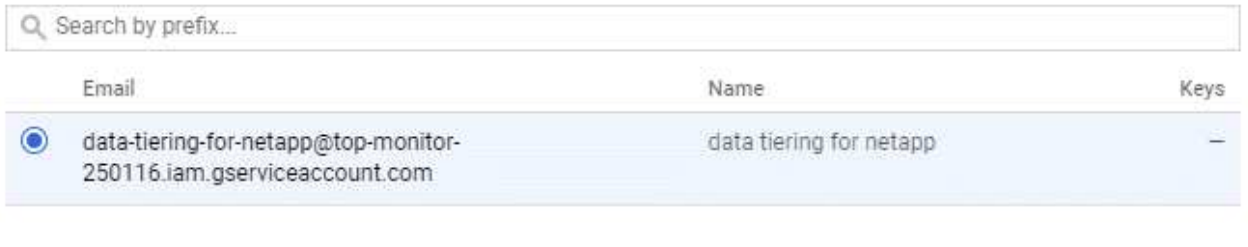

- **CREATE KEY CREATE NEW ACCOUNT** CANCEL
- 8. Klicken Sie Auf **Schlüssel Erstellen**.
- 9. Kopieren Sie den Zugriffsschlüssel und den Schlüssel.

Sie müssen diese Informationen in Cloud Manager eingeben, wenn Sie das GCP-Konto für das Daten-Tiering hinzufügen.

#### **Hinzufügen eines GCP-Kontos zu Cloud Manager**

Nachdem Sie nun über einen Zugriffsschlüssel für ein Service-Konto verfügen, können Sie ihn dem Cloud Manager hinzufügen.

#### **Was Sie benötigen**

Sie müssen einen Konnektor erstellen, bevor Sie Cloud Manager-Einstellungen ändern können. ["Erfahren Sie,](https://docs.netapp.com/de-de/occm38/concept_connectors.html#how-to-create-a-connector) [wie".](https://docs.netapp.com/de-de/occm38/concept_connectors.html#how-to-create-a-connector)

#### **Schritte**

1. Klicken Sie oben rechts in der Cloud Manager-Konsole auf das Symbol Einstellungen und wählen Sie **Anmeldeinformationen**.

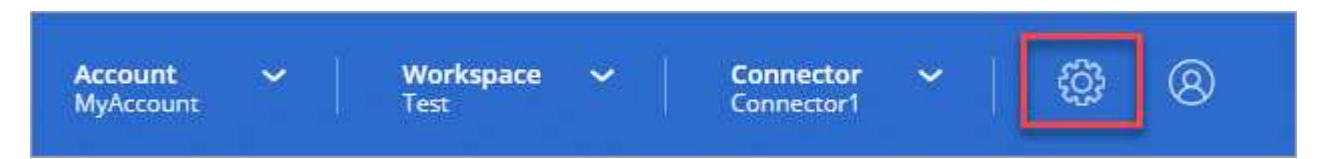

- 2. Klicken Sie auf **Anmeldeinformationen hinzufügen** und wählen Sie **Google Cloud**.
- 3. Geben Sie den Zugriffsschlüssel und den Schlüssel für das Servicekonto ein.

Mithilfe der Schlüssel kann Cloud Manager einen Cloud Storage-Bucket für das Daten-Tiering einrichten.

4. Bestätigen Sie, dass die Richtlinienanforderungen erfüllt wurden, und klicken Sie dann auf **Konto erstellen**.

#### **Was kommt als Nächstes?**

Sie können jetzt Daten-Tiering für einzelne Volumes auf einem Cloud Volumes ONTAP 9.6 System aktivieren, wenn Sie sie erstellen, ändern oder replizieren. Weitere Informationen finden Sie unter ["Tiering inaktiver Daten](https://docs.netapp.com/de-de/occm38/task_tiering.html) [in kostengünstigen Objektspeicher"](https://docs.netapp.com/de-de/occm38/task_tiering.html).

Bevor Sie jedoch das tun, stellen Sie sicher, dass das Subnetz, in dem sich Cloud Volumes ONTAP befindet, für privaten Google-Zugriff konfiguriert ist. Anweisungen finden Sie unter ["Google Cloud Documentation:](https://cloud.google.com/vpc/docs/configure-private-google-access) [Configuring Private Google Access"](https://cloud.google.com/vpc/docs/configure-private-google-access).

#### **Copyright-Informationen**

Copyright © 2024 NetApp. Alle Rechte vorbehalten. Gedruckt in den USA. Dieses urheberrechtlich geschützte Dokument darf ohne die vorherige schriftliche Genehmigung des Urheberrechtsinhabers in keiner Form und durch keine Mittel – weder grafische noch elektronische oder mechanische, einschließlich Fotokopieren, Aufnehmen oder Speichern in einem elektronischen Abrufsystem – auch nicht in Teilen, vervielfältigt werden.

Software, die von urheberrechtlich geschütztem NetApp Material abgeleitet wird, unterliegt der folgenden Lizenz und dem folgenden Haftungsausschluss:

DIE VORLIEGENDE SOFTWARE WIRD IN DER VORLIEGENDEN FORM VON NETAPP ZUR VERFÜGUNG GESTELLT, D. H. OHNE JEGLICHE EXPLIZITE ODER IMPLIZITE GEWÄHRLEISTUNG, EINSCHLIESSLICH, JEDOCH NICHT BESCHRÄNKT AUF DIE STILLSCHWEIGENDE GEWÄHRLEISTUNG DER MARKTGÄNGIGKEIT UND EIGNUNG FÜR EINEN BESTIMMTEN ZWECK, DIE HIERMIT AUSGESCHLOSSEN WERDEN. NETAPP ÜBERNIMMT KEINERLEI HAFTUNG FÜR DIREKTE, INDIREKTE, ZUFÄLLIGE, BESONDERE, BEISPIELHAFTE SCHÄDEN ODER FOLGESCHÄDEN (EINSCHLIESSLICH, JEDOCH NICHT BESCHRÄNKT AUF DIE BESCHAFFUNG VON ERSATZWAREN ODER -DIENSTLEISTUNGEN, NUTZUNGS-, DATEN- ODER GEWINNVERLUSTE ODER UNTERBRECHUNG DES GESCHÄFTSBETRIEBS), UNABHÄNGIG DAVON, WIE SIE VERURSACHT WURDEN UND AUF WELCHER HAFTUNGSTHEORIE SIE BERUHEN, OB AUS VERTRAGLICH FESTGELEGTER HAFTUNG, VERSCHULDENSUNABHÄNGIGER HAFTUNG ODER DELIKTSHAFTUNG (EINSCHLIESSLICH FAHRLÄSSIGKEIT ODER AUF ANDEREM WEGE), DIE IN IRGENDEINER WEISE AUS DER NUTZUNG DIESER SOFTWARE RESULTIEREN, SELBST WENN AUF DIE MÖGLICHKEIT DERARTIGER SCHÄDEN HINGEWIESEN WURDE.

NetApp behält sich das Recht vor, die hierin beschriebenen Produkte jederzeit und ohne Vorankündigung zu ändern. NetApp übernimmt keine Verantwortung oder Haftung, die sich aus der Verwendung der hier beschriebenen Produkte ergibt, es sei denn, NetApp hat dem ausdrücklich in schriftlicher Form zugestimmt. Die Verwendung oder der Erwerb dieses Produkts stellt keine Lizenzierung im Rahmen eines Patentrechts, Markenrechts oder eines anderen Rechts an geistigem Eigentum von NetApp dar.

Das in diesem Dokument beschriebene Produkt kann durch ein oder mehrere US-amerikanische Patente, ausländische Patente oder anhängige Patentanmeldungen geschützt sein.

ERLÄUTERUNG ZU "RESTRICTED RIGHTS": Nutzung, Vervielfältigung oder Offenlegung durch die US-Regierung unterliegt den Einschränkungen gemäß Unterabschnitt (b)(3) der Klausel "Rights in Technical Data – Noncommercial Items" in DFARS 252.227-7013 (Februar 2014) und FAR 52.227-19 (Dezember 2007).

Die hierin enthaltenen Daten beziehen sich auf ein kommerzielles Produkt und/oder einen kommerziellen Service (wie in FAR 2.101 definiert) und sind Eigentum von NetApp, Inc. Alle technischen Daten und die Computersoftware von NetApp, die unter diesem Vertrag bereitgestellt werden, sind gewerblicher Natur und wurden ausschließlich unter Verwendung privater Mittel entwickelt. Die US-Regierung besitzt eine nicht ausschließliche, nicht übertragbare, nicht unterlizenzierbare, weltweite, limitierte unwiderrufliche Lizenz zur Nutzung der Daten nur in Verbindung mit und zur Unterstützung des Vertrags der US-Regierung, unter dem die Daten bereitgestellt wurden. Sofern in den vorliegenden Bedingungen nicht anders angegeben, dürfen die Daten ohne vorherige schriftliche Genehmigung von NetApp, Inc. nicht verwendet, offengelegt, vervielfältigt, geändert, aufgeführt oder angezeigt werden. Die Lizenzrechte der US-Regierung für das US-Verteidigungsministerium sind auf die in DFARS-Klausel 252.227-7015(b) (Februar 2014) genannten Rechte beschränkt.

#### **Markeninformationen**

NETAPP, das NETAPP Logo und die unter [http://www.netapp.com/TM](http://www.netapp.com/TM\) aufgeführten Marken sind Marken von NetApp, Inc. Andere Firmen und Produktnamen können Marken der jeweiligen Eigentümer sein.